## **TechSAge Tips Making an Accessible Word Document**

- Structure your document in a linear manner with headings, labels, and subtitles for each section for screen reader accessibility. Avoid using text boxes.
- Consider using the title, heading, and subtitle formatting to automatically structure the document.

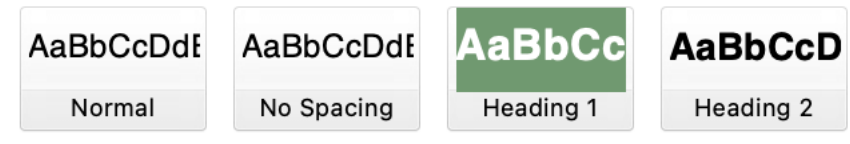

- Make sure color is not the only way to understand information! When using color, ensure contrast is effective.
- For all images and graphics, use alternative text (alt text). Alt text is the text read aloud to users by screen reader software.
- When creating hyperlinks, use descriptive labeling.

**DO:** Click here for more resources on making an accessible Word **[Document](https://www.section508.gov/create/documents/training-videos/)** 

o **DON'T:** [https://www.section508.gov/create/documents/training](https://www.section508.gov/create/documents/training-videos/)[videos/](https://www.section508.gov/create/documents/training-videos/)

Use the built-in accessibility checker. It identifies missing alt text, potentially confusing structures, etc.

X Accessibility: Investigate

To preserve accessibility, export your document in .docx or .pdf Consider making an accessible template to use for future documents.

> **Additional Resources:** [Writing Alt Text](https://accessibility.huit.harvard.edu/describe-content-images#:~:text=Alternative%20(Alt)%20Text%20is%20meant,example%20of%20a%20missing%20image.) [Accessible Documents](https://www.section508.gov/create/documents/training-videos/)

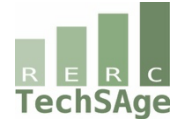